# 使用者登錄

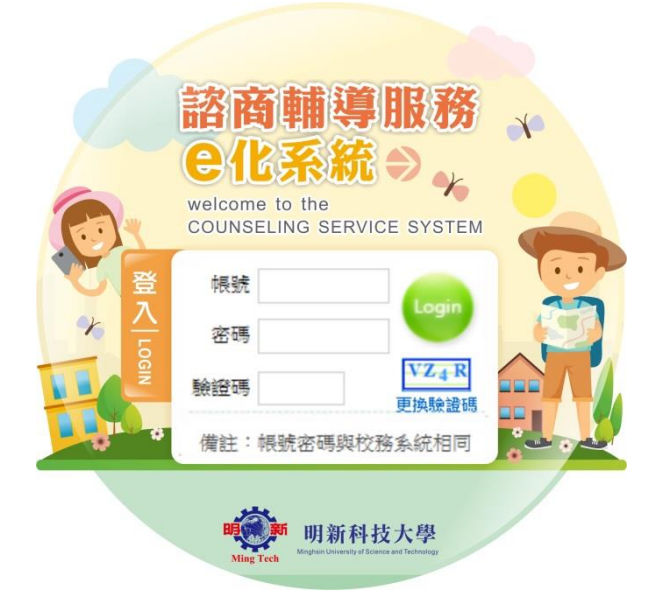

# 學生操作介紹

若為外籍學生,可點選版本轉換,當學生下次進入系統後,系統會開啟最後一次的版本。

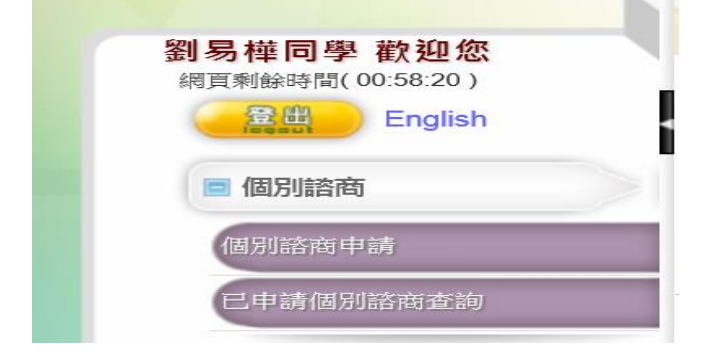

一、 個別諮商

### 1、個別諮商申請

Stepl. 若欲進行個別諮商申請,點擊, 「個別諮商申請表」後進入申請流程。

● 個別諮商 > 個別諮商申請 **訊息(Info.):** 人的一生中,或多或少都會碰到困難、低潮或壓力,當一個人陷在情緒裡,心情和煩惱的事情糾結在一起,有時會很難理出頭緒~<br>跟一個客觀、且能傾聽接納的人分享,可能比跟同學或老師說來得容易一些,心理師會聽你說,讓你談談自己的煩惱~<br>你可以用自己的速度,找到適合的字眼,來形容你的心情或想法,跟一個聽的懂你在說甚麼的人同在,會讓你覺得好過一點~<br>心理師會客觀的回應,這樣你也可以釐清你的思緒,也更有力氣去面對及處理問題。<br>心理師會客觀的回應,這樣你也可以

■ 填寫 「個別諮商申請表」

Step2. 檢視個別諮商服務須知後,點擊下方"同意,開始填寫申請表"進入 Step3,點擊"不同意, 離開",操作回到 Step1。

## 明新科技大學 諮商輔導暨職涯發展中心 個別諮商同意書

- 1. 本中心對本校教職員及學生之心理諮商服務, 不收取任何費用。
- 2. 會談以五十分鐘為原則,次數與間隔由諮商老師與個案討論後決定之。
- 3. 地點在諮商輔導暨職涯發展中心個別諮商室(宗山樓2F) 或 資源教室「個別諮商室」。
- 4. 若因故不能出席,請務必於會談前一天以電話或親自前來告知諮商中心。 TEL : (03)5593142找中心老師
- 5. 在會談中會談內容將絕對保密,如諮商老師要求錄音、錄影,露經本中心同意,且事 先取得個案同意,並填寫同意書(當然個案有權隨時停止錄音、錄影)。
- 6. 在會談中如個案要求錄音、錄影, 須事先取得諮商老師的書面同意; 內容須絕對保密, 如果沒有諮商老師的書面同意,不得向其他人公佈。

♪個別諮商 >個別諮商申請 如果沒有諮商老師的書面同意,不得向其他人公佈。

- 7.會談資料將全部以極機密處理和保管,只有在取得個案書面同意時,才能向必要之對 象公開 · 唯下列情況除外:
	- a.在個案有危急自己及他人生命及安全時。
	- b.在個案自己生命及安全受到他人威脅時。
	- c.在個案需要送醫接受治療時。
	- d.當涉及法律責任時。
	- 若有上列情況,本中心可於個案離校時,逕至**「教育部學生轉銜輔導及服務通報系統」** 填寫轉銜資料。
- 8.依據個人資料法第3條,當事人就其個人資料行使下列權利,不得預先拋棄或以特約 限制之:查詢或請求閱覽;請求製給複製本;請求補充或更正;請求停止蒐集、 處理或利用;請求刪除。
- 9.會談資料在畢業十年後將由中心銷毀(依據「心理師法」之規定)。
- 10.個案有權利尋找其他輔導老師的意見,但原則上同時只能找一位輔導老 師談話。個案 有權利隨時終止諮商,但必須先和輔導老師做終止諮商的會談。
- 11. 保護自己生命安全聲明:本人於明新科大接受心理諮商輔導,我答應絕不用任何方式 傷害自己且承諾不用自殺/自傷的方式,當我出現自殺/自傷衝動且無法控制時,我會告 訴輔導人員協助減緩想傷害自己的衝動。 (緊急聯絡電話:諮商中心03-5593142轉2330~2335;教官室24小時專線, 電話: 03-5593142轉2321;校安中心24小時專線, 電話: 0937-623-842)

12.其它:(請諮商老師與個案協調後列出)

|同意,開始填寫申請表 | 不同意,離開

Step3. 個別諮商申請表上方學籍資料由系統自動帶出,其餘欄位請按照提示填入相關資訊。填寫 完成請點擊最下方"送出申請表",當申請成功時系統提示相關訊息並自動發送一封郵件至您填入之 E-mail 常用信箱,操作回到 Step1。後續可透過功能項中的「已申請個別諮商查詢」查詢諮商中心 受理情況。

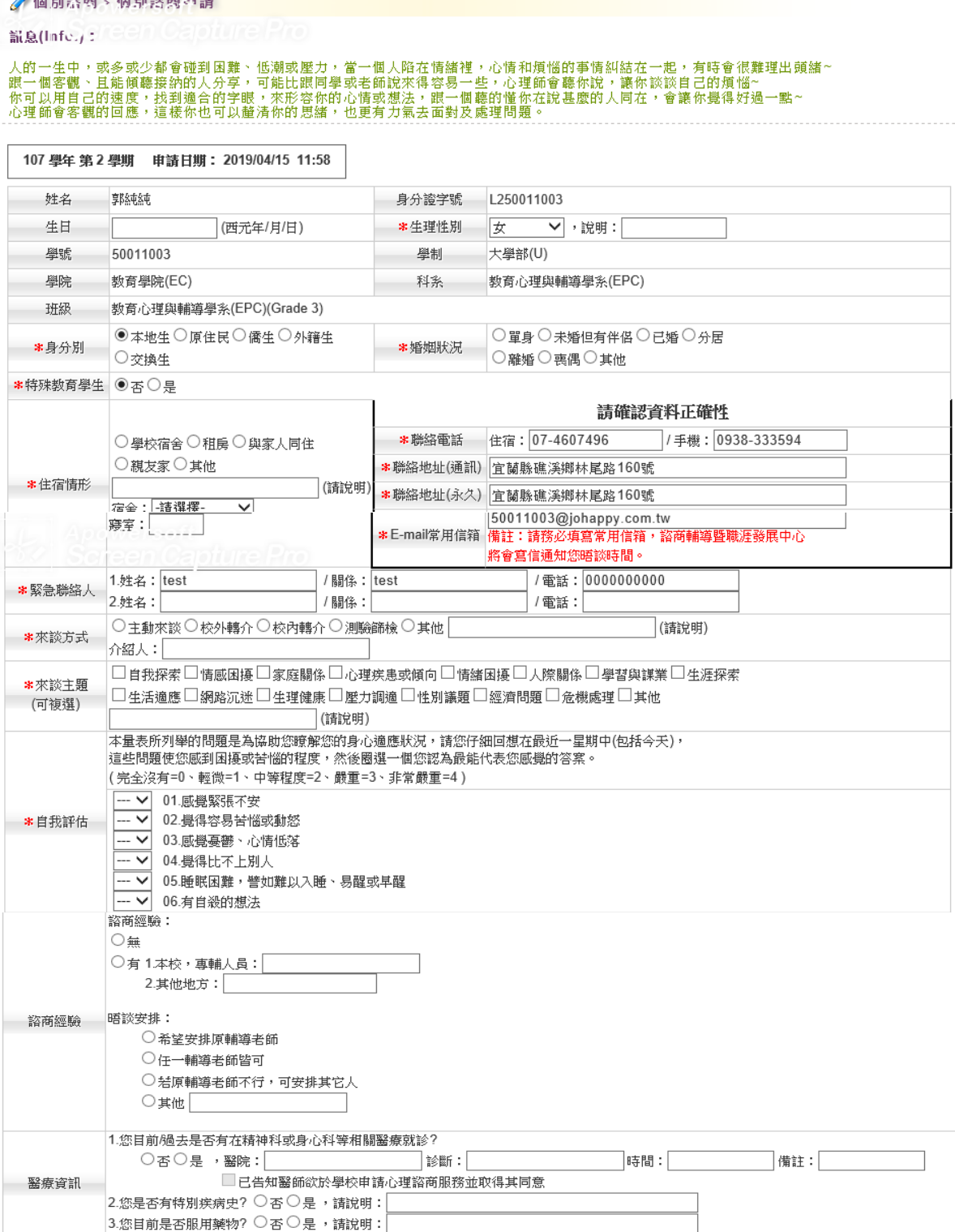

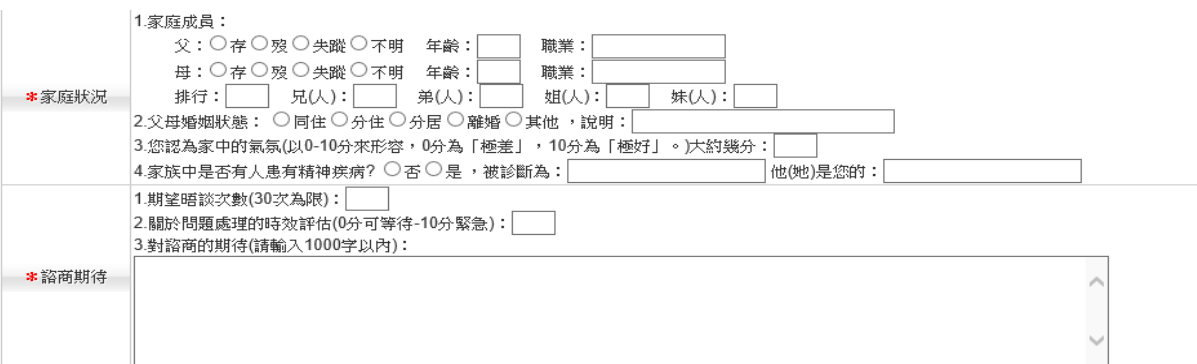

## † Apowersoft **THE ADDITION OF STORE IN THE ART OF THE ART OF THE ART OF THE ART OF THE ART OF THE ART OF THE ART OF THE ART O<br>第324章 大西布羅索普通可以喀察特段(圣小特犯理特段),包拿名英段有**

備註:請於下面勾選空堂或可以晤談時段(至少填3個時段),勾愈多時段愈好,輔導老師將能盡速為您安排!

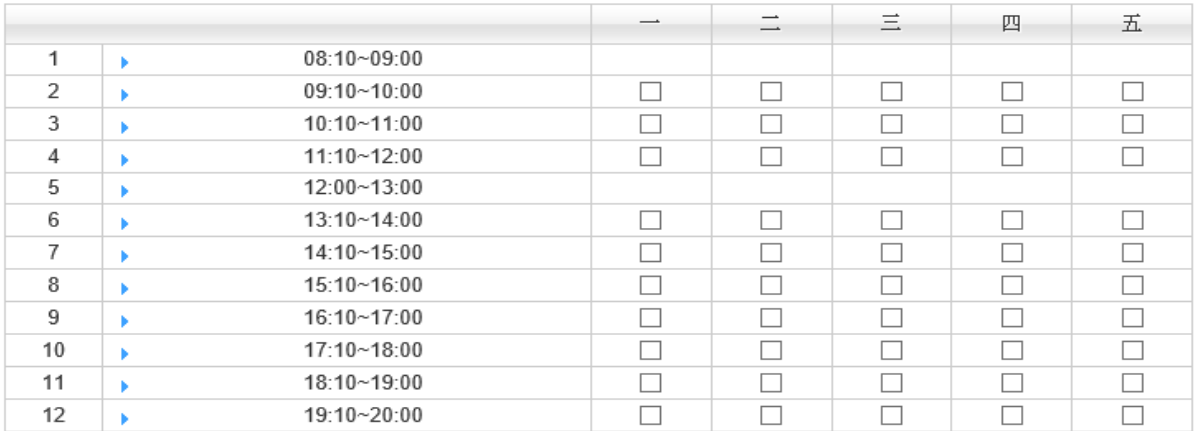

#### 送出申請表 取消申請, 離開

'流息(Infc.): 您的個別諮商申請正在等等受理中,如有任何疑問請與諮商輔導暨職涯發展中心聯繫〈電話:(03)5593142 #2331、2332、2335

人的一生中,或多或少都會碰到困難、低潮或壓力,當一個人陷在情緒裡,心情和煩惱的事情糾結在一起,有時會很難理出頭緒~<br>跟一個客觀、且能傾聽接納的人分享,可能比跟同學或老師說來得容易一些,心理師會聽你說,讓你談談自己的煩惱~<br>你可以用自己的速度,找到適合的字眼,來形容你的心情或想法,跟一個聽的懂你在說甚麼的人同在,會讓你覺得好過一點~<br>心理師會客觀的回應,這樣你也可以釐清你的思緒,也更有力氣去面對及處理問題。

Step4. 當重新點擊 可填寫「個別諮商申請表」,系統提示相關訊息後無法進入申請操作,須等待個 別諮商結束(1.心理諮商中心結案或不開案 2.申請人取消申請)後才能再次申請。

### ※注意:當心理師/社工師將學生帳號權限關掉時,該學生則無法申請個別諮商,並顯示無法申請 之原因。

● 個別諮商 > 個別諮商申請

訊息(Info.):

人的一生中,或多或少都會碰到困難、低潮或壓力,當一個人陷在情緒裡,心情和煩惱的事情糾結在一起,有時會很難理出頭緒~<br>跟一個客觀、且能傾聽接納的人分享,可能比跟同學或老師說來得容易一些,心理師會聽你說,讓你談談自己的煩惱~<br>你可以用自己的速度,找到適合的字眼,來形容你的心情或想法,跟一個聽的懂你在說甚麼的人同在,會讓你覺得好過一點~ 心理師會客觀的回應,這樣你也可以釐清你的思緒,也更有力氣去面對及處理問題。

■ 填寫「個別諮商申請表」

#### 連續三次未到, 停權一天

已申請個別諮商查詢

提供曾經申請過的所有個別諮商訊息,在諮商中心尚未受理申請單前提供修改及取消申請的功能。 透過「目前狀況」及「晤談時段」可了解最新個別諮商進度,當個別諮商已初談或晤談後提供回饋 表線上填寫。

# 「目前狀況」區分如下說明: A. 等待受理中:提供「查詢」功能

訊息(Info.):

[查詢結果] «First | Previous | Page »  $\boxed{1 \vee}$  / 1 | Next | Last , 1 Results »

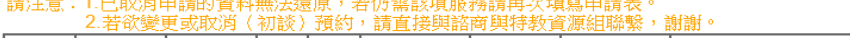

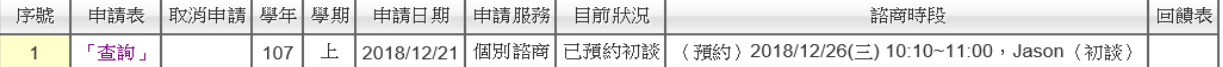

### 「查詢」:顯示個別諮商申請內容,提供"匯出"PDF。

●個別諮商、個別諮商中請

識息(Infe.): (elein Calo

人的一生中,或多或少都會碰到困難、低潮或壓力,當一個人陷在情緒裡,心情和煩惱的事情糾結在一起,有時會很難理出頭緒~<br>跟一個客觀、且能傾聽接納的人分享,可能比跟同學或老師說來得容易一些,心理師會聽你說,讓你談談自己的煩惱~<br>你可以用自己的速度,找到適合的字眼,來形容你的心情或想法,跟一個聽的懂你在說甚麼的人同在,會讓你覺得好過一點~<br>心理師會客觀的回應,這樣你也可以釐清你的思緒,也更有力氣去面對及處理問題。

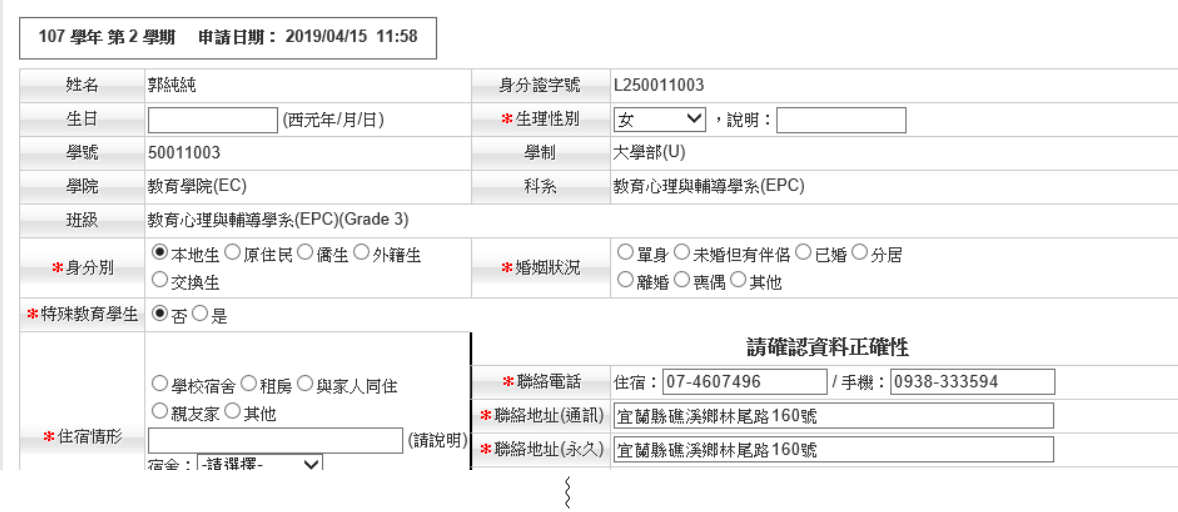

B. 未開案:由諮商中心確認不開案。

C. 諮商進行中:諮商中心已受理,晤談時段顯示預約日期時間、諮商室及心理師/社工師;若已 初談或已晤談,提供回饋表填寫。

● 個別諮商 > 已申請個別諮商查詢

訊息(Info.):

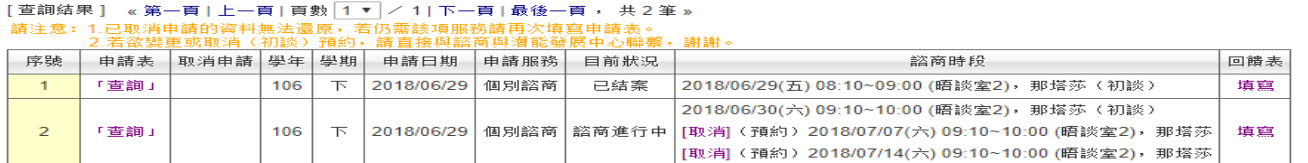

時談時段[取消]:學生可在線上取消預約,點選後[取消]後並輸入取消原因,儲存後該筆預約 即取消,但在線上取消晤談三次,則無法再進行線上取消,需聯繫所屬個管 心理師進行取消預約。

D. 已結案:心理諮商中心已結案

「回饋表」填寫:選取晤談主題項目後點擊"儲存並顯示問卷"

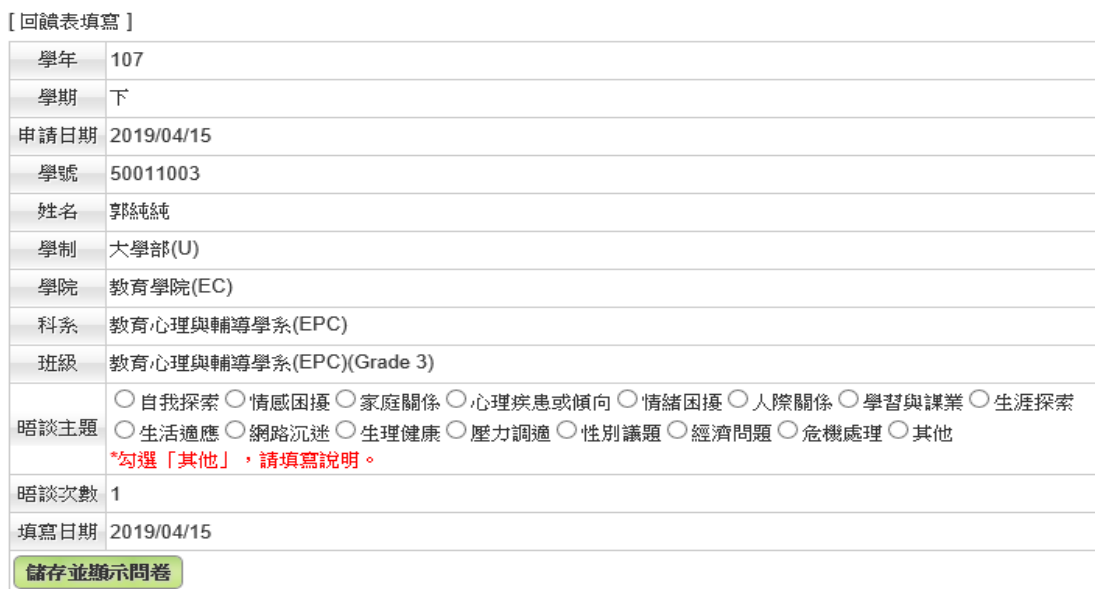

上圖點擊"儲存並顯示問卷"後顯示如下圖,填寫完畢後點擊"儲存"即可 ◎ 個別諮商回饋 - 泰格預覽

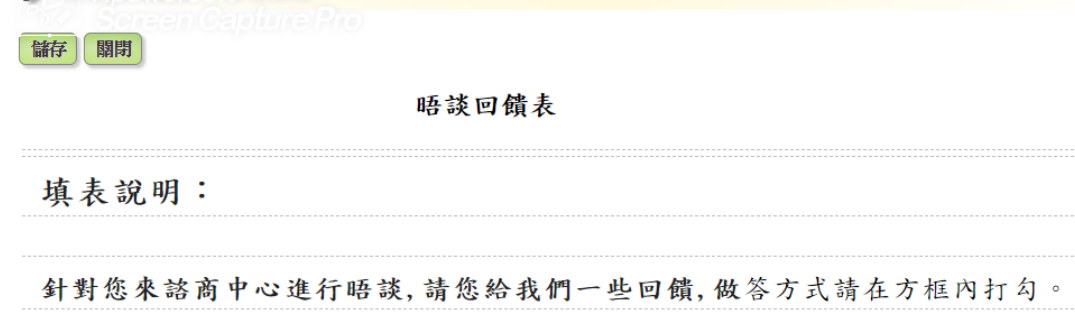

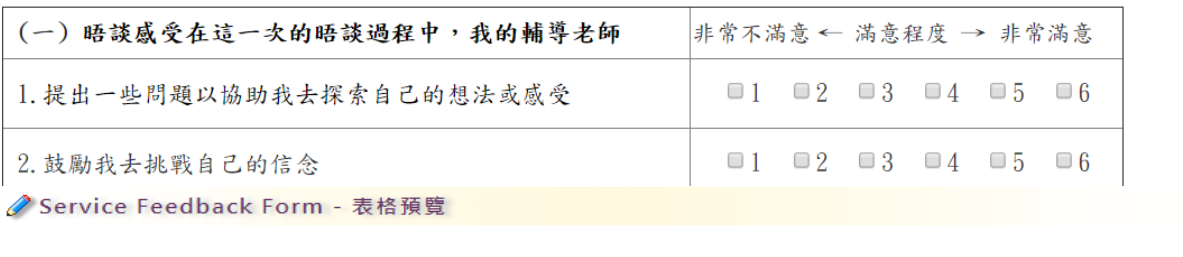

Please fill out this form to tell us your counseling experiences. It will help us to improve the service we provide. Your feedback will be highly appreciated. Thank you.

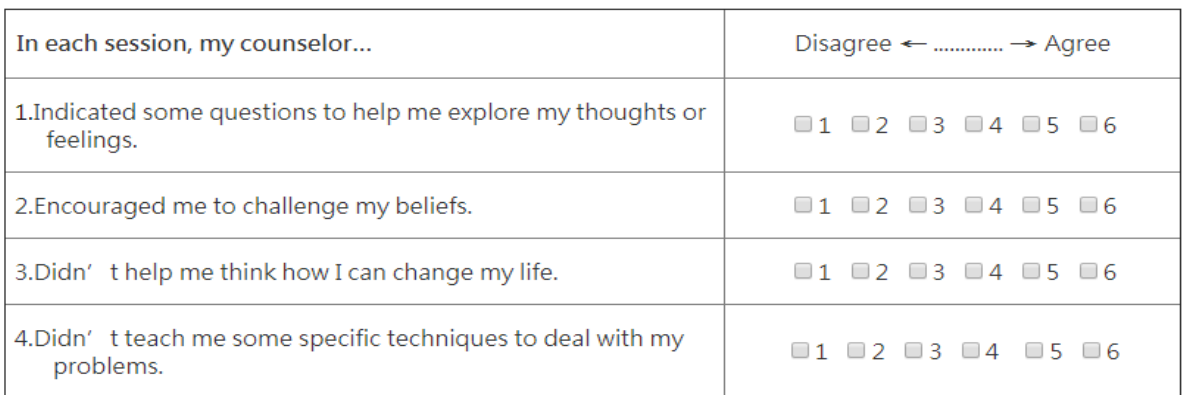